**Real Cool Hotkeys**

# *Thomas Wiedmann with Adrian Portugall*

**THE USE OF SET ACCELER 18 THE USE OF SQLWindows is only applicable to your active form. By the Win32 API easily facilitates the Vin32 API easily facilitates the Vin32 API easily facilitates the state of**  $\frac{1}{2}$ from Visual Toolchest or SQLWindows is only

applicable to your active form. But the Win32 API easily facilitates the definition of a hotkey, which is valid

for the whole desktop. **Figure 1** shows the starting form I use to set the hotkey.

Using the combo box and the three checkboxes, I can define a hotkey. The activation is effected with the Set button and the removal is carried out with the Destroy

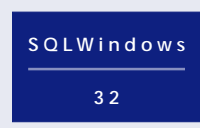

button. After the activation of the hotkey, the form is brought to the foreground, no matter what application had focus at the time of activation—even DOS boxes.

### **The details**

Message PAM\_HotKey controls the display elements of the form window frmWinHotKey, shown in Figure 1. The mode Alt, Ctrl, or Shift, is defined by the following three constants, which can be combined:

**Number: MOD\_ALT = 1 Number: MOD\_CONTROL = 2 Number: MOD\_SHIFT = 4**

I fill the combo box for the keycode with a loop to start. Plus, I convert the ASCII values from 65 (=A) to 91 (=Z) into CHAR before inserting them in the combo box.

For the definition of a hotkey, I need USER32.DLL and KERNEL32.DLL and the message WM\_HOTKEY (0x0312)., as shown in **Figure 2**.

**Listing 1**. Class Function fCreateHotKey.

```
! First, Get free number
Set inAtom = GlobalAddAtomA('Centura')
!
If inAtom = 0
   Call SalMessageBox('GlobalAddAtomA','ERROR',MB_Ok)
   Return FALSE
!
 ! Second, register Hotkey
If RegisterHotKey(hWndForm, inAtom,
p_nKey, p_nKeyCode)
 Return TRUE
Else
```
 **Call SalMessageBox('RegisterHotKey','ERROR',MB\_Ok) Return FALSE**

**Here's how to include the functionality of Sidekick in Centura Team Developer—and offer any information with a single keystroke.**

If the return value is TRUE, the new hotkey is activated and can be tested.

**Listing 2** shows how the hotkey is assigned. First, I need a unique value for the "atom." I may use any string

to identify it in the Atom table—in my example I use "Centura." If the return value is valid, I register my hotkey with the API function RegisterHotKey. The parameters are the relevant window handle, inAtom, a value for Alt | Ctrl | Shift, and a keycode in the range "A" through "Z".

*CenturaPro*

I use the Destroy button to remove the relevant hotkey again. In this case I need the functions UnregisterHotKey and DeleteAtom.

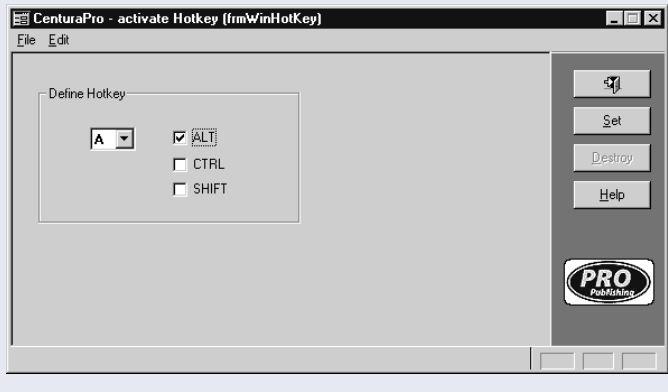

**Figure 1**. The starting form. "Define Hotkey" adjusts the hotkey.

| (C) Centura SQLWindows/32 - hotkey - [hotkey.app]<br>O File Edit Project Component Layout Debug Database Tools Window Help<br>cŝl                                                                                                    | 2 2 三国 国 国 2<br>EIT                                                                                                    | l X<br>$-10$ $\times$ |
|----------------------------------------------------------------------------------------------------|----------------------------------------------------------------------------------------------------|-----------------------|
| <b>External Functions</b><br>□ © hotkey.app<br>External Functions<br>由 n KERNEL32.DLL<br>ம் - வி USER32.DLL<br>由 - roll vti15.dll<br>I Internal Functions<br>Popup Menus<br><b>Classes</b><br>I Windows<br>E Ton digHelp<br>由 图 fmWinHotKey | Outline<br>◆ External Functions<br>◆ Library name: KERNEL32.DLL<br>◆ Function: GlobalAddAtomA<br>◆ Function: DeleteAtom<br>+ Library name: USER32. DLL<br>◆ Function: RegisterHotKey<br>◆ Function: UnregisterHotKey<br>◆ Function: SetForegroundWindow<br>◆ Library name: vti15.dll |                       |
| [External Functions]                                                                                                    | Components , Outline /                                                                                                    |                       |

**Figure 2**. The necessary API functions.

#### **Listing 2**. Unregister the hotkey.

```
! First, Unregister HotKey
If NOT UnregisterHotKey(hWndForm,inAtom)
   Call SalMessageBox('UnregisterHotKey','ERROR',MB_Ok)
   Return FALSE
!
! Second, Delete Atom
Set inAtom = DeleteAtom(inAtom)
!
TF inAtom = 0 Return TRUE
Else
   Call SalMessageBox('DeleteAtom','ERROR',MB_Ok)
   Return FALSE
```
Now the hotkey is removed again and the unique number in the atom is released.

## **Action!**

Which messages are set off? Very simple: as specified by the window handle parameter in Listing 2, the registered form window receives the message WM\_HOTKEY.

**Listing 3**. WM\_HOTKEY arrives at your form.

**Message Actions On WM\_HOTKEY Call VisWinShow(hWndForm,SHOW\_Normal) Call SalBringWindowToTop(hWndForm) Call SetForegroundWindow(hWndForm) Call SalPostMsg(picPropub,PAM\_HotKey,TRUE,0) Call SalSetFocus(pbHelp)**

To activate and display my form window, I need the following code elements:

- VisWinShow() activates the form within the taskbar.
- SalBringWindowToTop() puts a window to the top of all overlapping SQLWindows forms.
- SetForegroundWindow() puts a window to the top of all overlapping desktop forms.
- SalSetFocus() is necessary if there are no enabled child window.

Centura Team Developer, with a little help from the Windows API, manages this requirement without any problems. **CP**

## *Download HotKey.zip from this issue's Table of Contents at www.ProPublishing.com or find it on this month's Companion Disk.*

Thomas Wiedmann works as Developer and Database Manager at targetsoft gmbh in Weissach, Germany. He has been using Centura and IBM DB2 products for several years now. He can be reached at thomas.wiedmann@targetsoft.de.